# Laboratorium nr 1

# **Rozwiązywanie równań różniczkowych z niezerowymi warunkami początkowymi**

## **1. Cele ćwiczenia**

- zapoznanie się z metodami symbolicznego i numerycznego rozwiązywania równań różniczkowych w Matlabie,
- wykorzystanie Simulinka do tworzenia modelu równania różniczkowego,
- archiwizacja otrzymanych rozwiązań

#### **2. Wprowadzenie teoretyczne**

#### 2.1. Symboliczne rozwiązywanie równań różniczkowych – funkcja **dsolve()**

Rozwiązywanie symboliczne polega na obliczeniach wykonywanych na wyrażeniach matematycznych, a nie na liczbach (rozwiązanie numeryczne), w wyniku czego dostajemy również wyrażenie matematyczne. Przy pomocy zmiennych symbolicznych oraz przy wykorzystaniu funkcji **dsolve()** możliwe jest rozwiązanie równania różniczkowego dowolnego rzędu.

W rozwiązywaniu symbolicznym równań różniczkowych najważniejsza jest zmienna **D** (duże D), która określa różniczkę pierwszego stopnia ( $D = \frac{d}{dt}$ ), podobnie **D2** oznacza różniczkę drugiego stopnia

(*D*2 =  $\frac{d^2}{dt^2}$ ) itd. Funkcja dsolve() domyślnie różniczkuje po czasie.

Za pomocą funkcji dsolve() możliwe jest również rozwiązywanie układu równań różniczkowych jak i określanie warunków początkowych. Kolejne równania podajemy po przecinkach, a po nich warunki początkowe, również oddzielone przecinkami:

```
dsolve('rownanie1' , 'rownanie2' , … , 'warunek 1' , 'warunek 2');
```
#### **Przykład 1:**

Rozwiązać równanie różniczkowe

$$
\frac{d^2x}{dt^2} + 3\frac{dx}{dt} + 2x = 0
$$
 przy war. pocz.  $x(0) = 0$ ,  $\frac{dx}{dt}(0) = 2$ 

wykorzystując funkcję dsolve().

Rozwiązanie: Tworzymy m-plik o nazwie rozw1.m

```
syms x y; % definicja zmiennych symbolicznych 'x' i 'y' 
y = dsolve('D2x + 3*Dx + 2*x=0', 'x(0)=0', 'Dx(0)=2'); % równanie wraz z
                                                    % warunkami początkowymi 
pretty(y); % wypisanie rozwiązania
t=0:0.01:9.99; % definicja wektora czasu 
w=subs(y); % wartość liczbowa 'y' wyliczona poprzez podstawienie 
               % zdefiniowanego wcześniej wektora 't' 
plot(t,w,'r-'); % narysowanie wykresu 
xlabel('czas[s]'); 
ylabel('amplituda sygnalu'); 
title('Wykres rozwiazania rownania rozniczkowego');
grid;
```
Rozwiązanie równania różniczkowego w postaci analitycznej oraz wykresu otrzymujemy wywołując w oknie komend MATLABA funkcję >> rozw1

#### 2.2. Numeryczne rozwiązywanie równań różniczkowych – funkcja **ode()**

MATLAB zawiera funkcje rozwiązujące zagadnienie początkowe dla równań różniczkowych zwyczajnych za pomocą np. par metod **Rungego-Kutty** rzędu 2 i 3 (funkcja **ode23**) oraz rzędu 4 i 5 (funkcja **ode45**).

Funkcje te rozwiązują zagadnienie początkowe dla układów równań zwyczajnych postaci:

$$
\frac{dx}{dt} = F(t, x), \quad x(t_0) = x_0
$$

Składnia funkcji:

 $[T, X] = ode23 ('F(t, x) ', [t0 tk], x0, options)$  $[T, X] = ode45 ('F(t, x)', [t0 tk], x0, options)$ 

Kolejne parametry wejściowe oznaczają:

- pierwszym parametrem musi być łańcuch zawierający nazwę zdefiniowanej przez użytkownika funkcji zwracającej wartości F(t, x),
- t0, tk granice przedziału czasu, w którym poszukiwane jest rozwiązanie,
- x0 określa warunek początkowy wektor kolumnowy zawierający wartość rozwiązania układu w chwili początkowej,
- options dodatkowe parametry, które można ustawić przy pomocy instrukcji odeset: options = odeset('nazwa\_parametru1',wartosc1,'nazwa\_parametru2',wartosc2,…)

Wartością omawianych funkcji jest macierz X zawierająca umieszczone wierszowo wektory reprezentujące wartości rozwiązania w punktach określonych odpowiednimi elementami wektora kolumnowego t, który jest jedna z wartości funkcji ode23 i ode45.

#### **Przykład 2:**

Rozwiązać równanie różniczkowe z przykładu 1 wykorzystując funkcję ode45.

Rozwiązanie: Do rozwiązania zadania przy pomocy funkcji ode45 wykorzystano dwa pliki. W pierwszym z nich (funkcja.m) zapisujemy postać równania – jako równania stanu:

```
function xdot=funkcja(t,x)
```

```
 % Układ rownan rozniczkowych
```

```
xdot=zeros(2,1);xdot(1)=x(2);xdot(2)=(-2*x(1)-3*x(2));
```
a w drugim (rozw2.m) wprowadzamy parametry wejściowe, wywołujemy funkcję ode45 i rysujemy wykres rozwiązania:

```
function rozw2 
        clc 
        disp('Rozwiazanie rownania rozniczkowego metoda numeryczna:'); 
        t \cap 0 = 0;tk=input ('Podaj czas symulacji tk = '); 
         x01=input ('Podaj wartosc x01 = '); 
        x02=input ('Podaj wartosc x02 = ');
      czas_sym=[t0 tk]; 
      war\_pocz=[x01 x02]; [t,x]=ode45('funkcja',czas_sym,war_pocz);
```
Ξ

```
plot(t,x(:,1),'g+');
 xlabel('czas [s]');ylabel('amplituda sygnalu'); 
 title('Wykres rozwiazania rownania rozniczkowego'); 
 grid;
```
Rozwiązanie równania różniczkowego, w postaci wykresu, otrzymujemy wywołując w oknie komend MATLABA funkcję >> rozw2

2.3. Rozwiązywanie równań różniczkowych przy pomocy pakietu Simulink

### **Przykład 3:**

Rozwiązać równanie różniczkowe z przykładu 1 wykorzystując model zbudowany w Simulinku.

Rozwiązanie: Wprowadzając zmienne:

$$
\begin{cases} x_1 = x \\ x_2 = \dot{x} = \dot{x}_1 \end{cases}
$$

otrzymujemy układ równań stanu:

$$
\begin{cases} \n\dot{x}_1 = x_2\\ \n\dot{x}_2 = \ddot{x} = -3\dot{x} - 2x = -3x_2 - 2x_1 \n\end{cases}
$$

na podstawie którego tworzymy poniższy model:

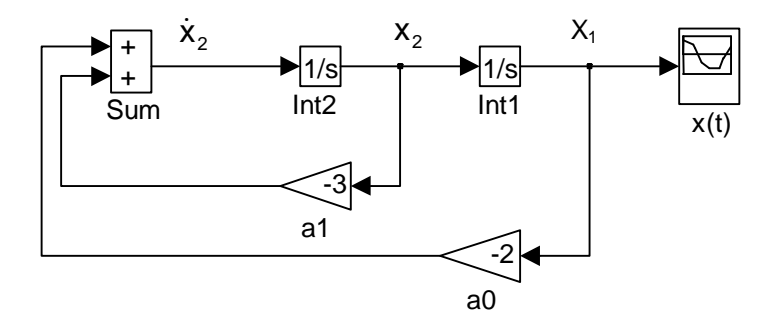

Ustalając warunki początkowe na obu integratorach (Int1 i Int2) oraz dobierając odpowiednie parametry symulacji, w wyniku otrzymujemy wykres rozwiązania:

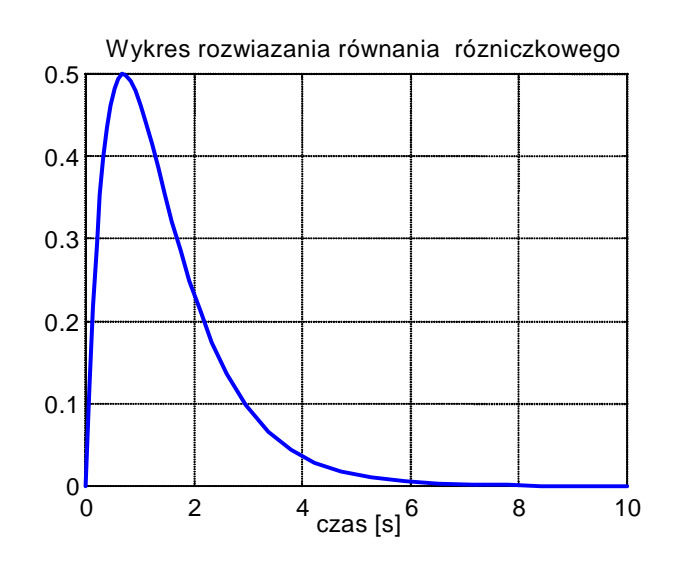

Takie same wykresy rozwiązania równania różniczkowego można uzyskać w punktach 2.1 i 2.2

#### **Przykład 4:**

Skonstruować w Simulinku model równania różniczkowego

$$
\frac{d^2h_2}{dt^2} + 5\frac{dh_2}{dt} + 6h_2 = 2\frac{dh_1}{dt} + 3h_1, \text{ dla war. pocz.} \qquad h_2(0) = \frac{dh_2}{dt}(0) = 0
$$

w postaci transmitancji operatorowej oraz w postaci równań stanu i równania wyjścia. Znaleźć odpowiedź skokową układu, gdy sygnałem wejściowym  $h_1(t)$  jest sygnał skoku jednostkowego.

Rozwiązanie: Równaniu różniczkowemu - przekształconemu do modelu w postaci **transmitancji operatorowej** - odpowiada schemat blokowy przedstawiony poniżej:

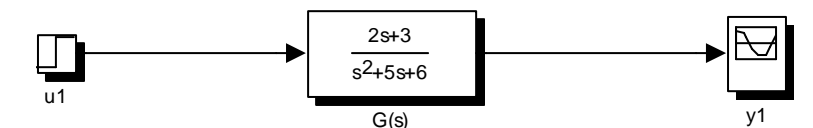

Przyjmując określone parametry symulacji otrzymujemy rozwiązanie w postaci wykresu.

Równaniu różniczkowemu - przekształconemu do modelu w postaci **równań stanu** i **równania wyjścia**:

$$
\begin{cases} \n\dot{x}_1 = x_2\\ \n\dot{x}_2 = -6x_1 - 5x_2 + u\\ \n\dot{y} = 3x_1 + 2x_2 \n\end{cases}
$$

odpowiada poniższy schemat blokowy:

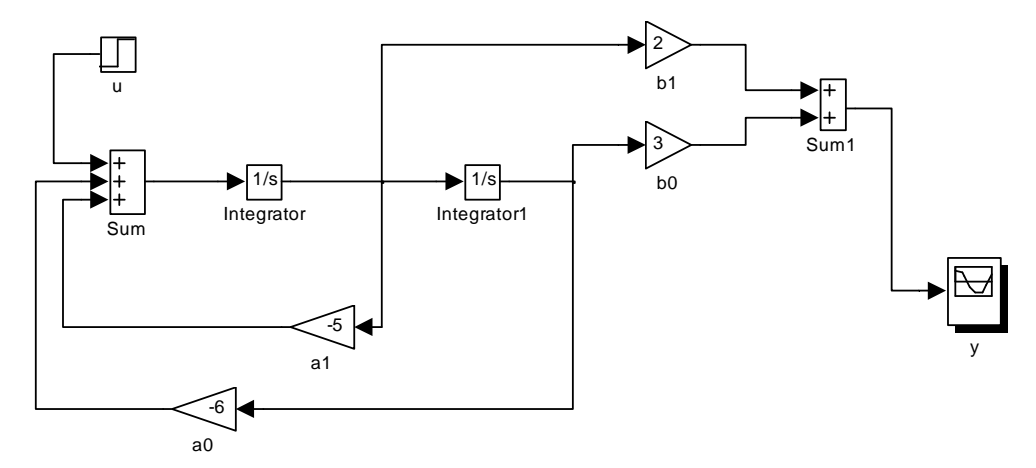

Ustalając zerowe warunki początkowe na integratorach oraz dobierając odpowiednie parametry symulacji otrzymujemy rozwiązanie w postaci wykresu, jak poprzednio.

#### 2.4. Archiwizacja uzyskanych rozwiązań równań różniczkowych na dysku

Dla równania z przykładu 4 tworzymy poniższy schemat blokowy:

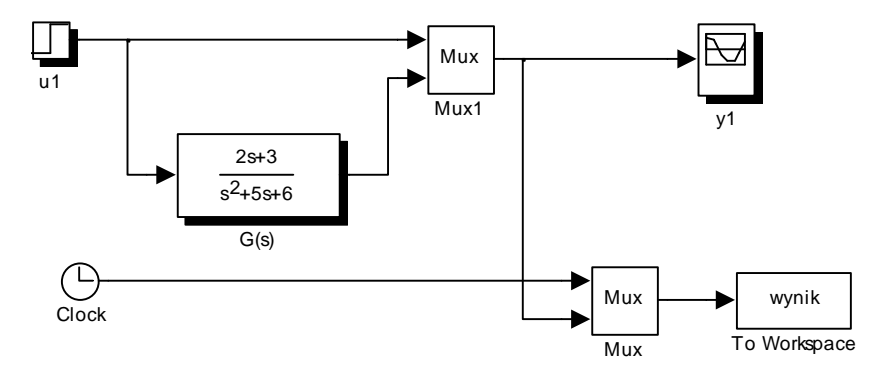

W przestrzeni roboczej Matlaba utworzona zostanie macierz o nazwie wynik, zawierająca trzy wektory zmiennych: czas symulacji, wymuszenie oraz odpowiedź skokowa układu. Aby zapisać tą macierz na dysku należy wykonać instrukcję:

>> save wynik –ascii

Poleceniem clear czyścimy przestrzeń roboczą a następnie wprowadzamy macierz wynik ponownie do przestrzeni roboczej z dysku:

>> load wynik –ascii

Ponowne wykreślenie uzyskanego rozwiązania równania z przykładu 4 można uzyskać po wpisaniu następujących instrukcji:

```
>> t = wynik(:,1) % Wektor czasu
>> u = wynik(:,2) % Wektor wymuszenia 
>> y = wynik(:,3) % Wektor odpowiedzi 
>> plot( t, u, 'r-', t, y, 'g+') 
>> grid
```
#### **3. Przebieg ćwiczenia**

Rozwiązać równania różniczkowe:

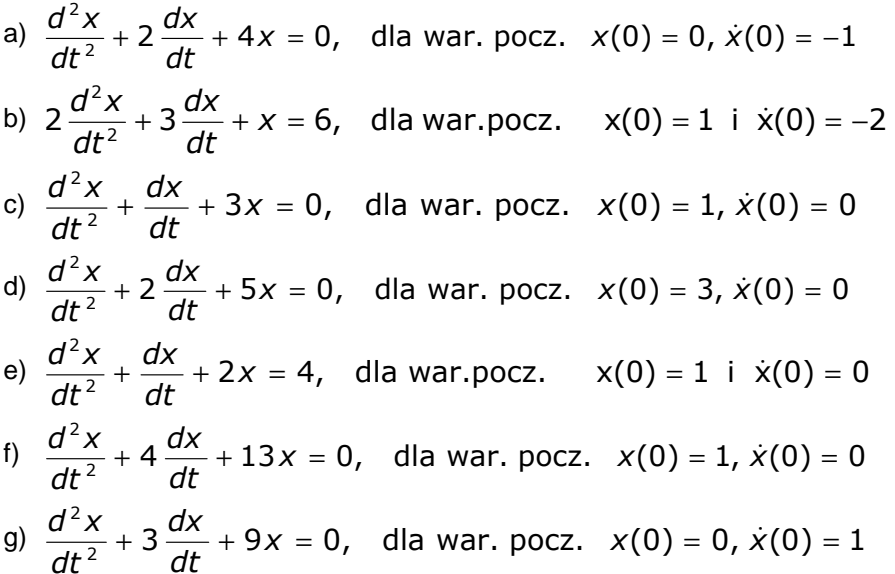

wykorzystując funkcję **dsolve**, funkcję **ode45** oraz model równania przygotowany w **Simulinku**. Wykreślić przebieg funkcji x(t) otrzymanej w każdym z trzech rozwiązań i porównać otrzymane wykresy na jednym układzie współrzędnych (używając różnych rodzajów linii i kolorów wykresów).

#### **4. Sprawozdanie z przebiegu ćwiczenia**

Na podstawie uzyskanych wyników należy przygotować sprawozdanie, które powinno zawierać rozwiązania wybranego równania różniczkowego z punktu 3 wraz z m-plikami i schematami blokowymi. Rozwiązać wybrane równanie różniczkowe z punktu 3 metodą Laplace'a oraz podać wnioski końcowe dotyczące wszystkich uzyskanych rozwiązań.

#### **Literatura**

- [1] Brzózka J. Ćwiczenia z Automatyki w MATLABIE i SIMULINKU, Wydawnictwo Mikon, Warszawa 1997
- [2] Treichel W., Stachurski M. MATLAB dla studentów, Wydawnictwo Witkom, Warszawa, 2009
	- [3] Zalewski A., Cegieła R. MATLAB: obliczenia numeryczne i ich zastosowania, Wydawnictwo Nakom, Poznań 1996